## **12.5 SHKURTORET**

Është pjesë e dritares së shfletuesit, në të cilën paraqitet lista e shkurtoreve të regjistrimeve, të cilat në shfletues mund të përzgjidhen pa kërkim paraprak.

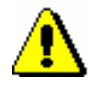

Shënim:

*Shkurtoret ruhen dhe shfaqen në mënyrë të veçantë për çdo përdorues.*

## **12.5.1 Shtimi i regjistrimit te shkurtoret**

Regjistrimin mund ta shtoni te shkrutoret.

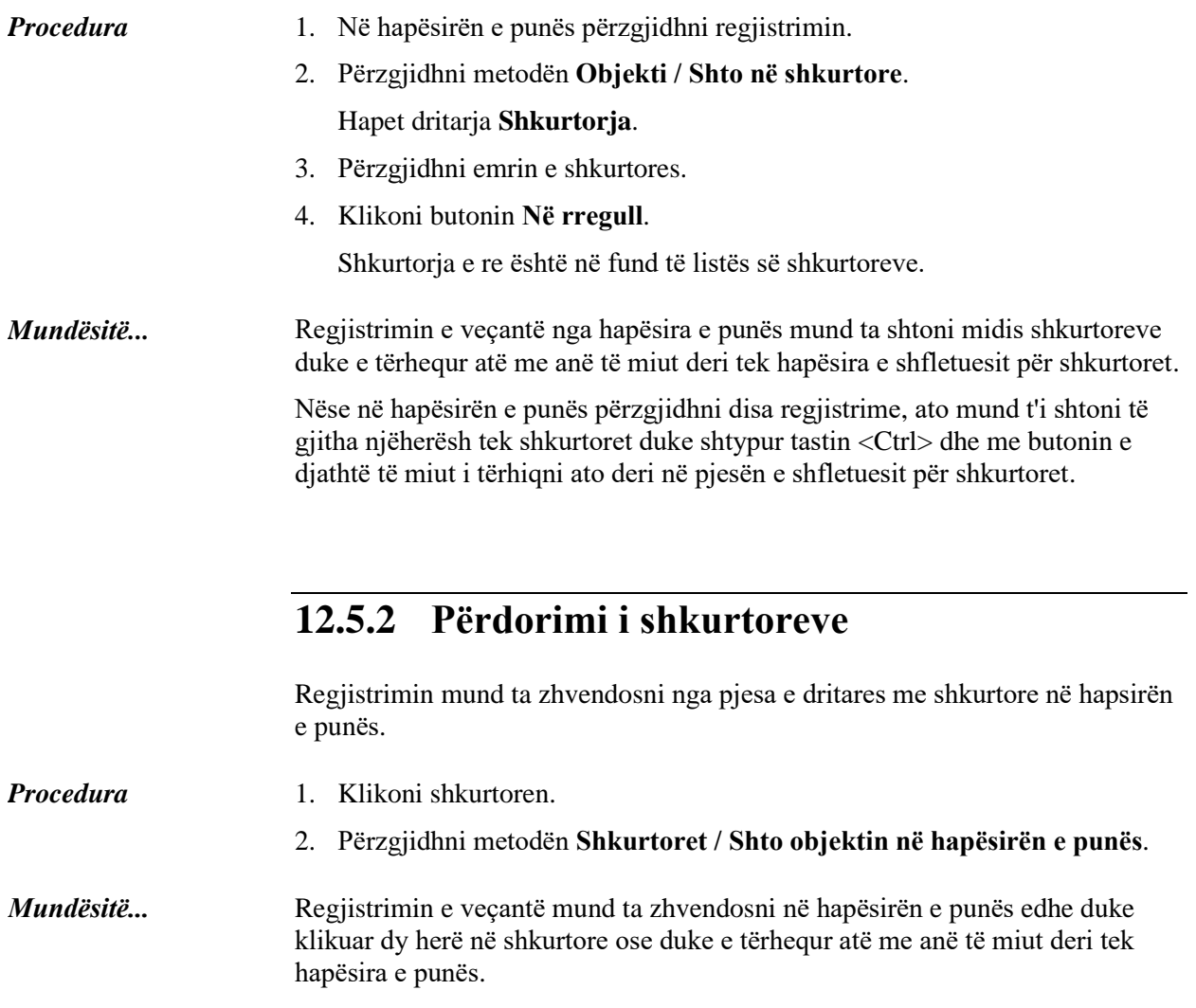

Nëse në pjesën e shfletuesit me shkurtoret përzgjidhni disa regjistrime, ato mund t'i shtoni të gjitha njëherësh tek hapësira e punës duke shtypur tastin <Ctrl> dhe me butonin e djathtë të miut i tërhiqni ato deri në hapësirën e punës.

Procedura e riemërimit dhe fshirjes së shkurtores dhe kontrolli i vetive të regjistrimit te shkurtoret është e përshkruar në manualin *Udhëzime themelore COBISS3*.